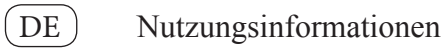

Nuvolight GmbH & Co. KG Gewerbegrund 12 82272 Moorenweis

601910 SMARTgateway

Tel: +49 (0)8146 / 99 58 00 info@nuvolight.de

**Sicherheitshinweise** 

**Funktion** 

**Systeminformationen**

nis vorausgesetzt.

**Einbau und Montage elektrischer Geräte dürfen nur durch Elektrofachkräfte erfolgen. Bei unsachgemäßer Montage sind schwere Verletzungen, Brand oder Sachschäden möglich. Anleitung vollständig lesen und beachten. Gefahr durch elektrischen Schlag. Vor Arbeiten Gerät und Last freischalten. Alle Leitungsschutzschalter berücksichtigen, die gefährliche** 

**NUVO**LIGHT

**Bei Installation und Leitungsverlegung die für SELV Stromkreise geltenden Vorschriften und Normen einhalten. Diese Anleitung ist Bestandteil des Produktes** 

Dieses Gerät dient der Signalverarbeitung und Steuerung von Lichtsteuergeräten. Die Steuerung erfolgt ausgangsseitig über DMX und DALI Protokolle. Detaillierte Fachkenntnisse über DMX und DALI werden zum Verständ-

Die Funktion des Gerätes ist softwareabhängig. Technische Beschreibungen und Informationen zum Software-

**Spannungen an Gerät oder Last liefern.**

**und muss beim Endkunden verbleiben.**

stand finden sie auf unserer Internet-Seite.

#### **Produkteigenschaften**

- 8x Digitale Eingänge Anschluss für Taster zur Steuerung
- 2x DMX Ausgänge, selbes DMX-Universum
- 1 x DALI Ausgang mit integrierter DALI-PSU
- Anbindung an Nuvolight Steuerungs System über Netzwerk per RJ45 Netzwerkkabel oder Wireless möglich
- Verwendung als Standalone Modul möglich mit bis zu acht programmierbaren DMX Stimmungen
- Verwendung in Kombination mit Nuvolight SMARThub Steuerserver möglich
- Einstellungen über Webinterface
- Manuelle Steuerung direkt am Gerät
- Für Montage auf einer Hutschiene TH35
- Einstzbar in Industriebetrieben

#### **Lieferumfang**

601910-NI-001

501910-NI-001

- 1x SMARTgateway
- 2x 6 Polige Anschlussklemme
- 1x 3 Polige Anschlussklemme
- 1x Nutzungsinformationen

# **Gerätebeschreibung**

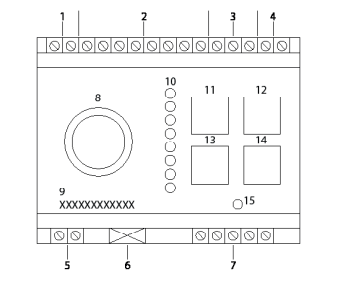

- 1. 2x COM, Referenzspannung für Digital Eingänge,
	- steckbare Schraubklemme
- 2. 8x Digital Eingänge 1-8,sSteckbare Schraubklemme
- 3. 3x GND, steckbare Schraubklemme
- 4. 2x 19-24V steckbare Schraubklemme
- 5. DALI Schraubklemmen, verpolungssicher
- 6. LAN Buchse für RJ45 Patchkabel
- 7.  $2x$  DMX Schraubklemmen  $|+|$  GND  $|$   $|+$
- 8. Dreh-Encoder für manuelle Steuerung<br>9. Seriennummer (MAC-Adresse LAN-In
- 9. Seriennummer (MAC-Adresse LAN-Interface)
- 10. Digitale Eingänge LED Anzeige
- 11. Taster für "Alle DALI-Kanäle 100%"
- 12. Taster für "Alle DMX-Kanäle 100%"
- 13. Taster für "Alle DALI-Kanäle 0%"
- 14. Taster für "Alle DMX-Kanäle 0%"
- 15. Status LED

## **Montage**

# **GEFAHR**

**Beim Berühren spannungsführender Teile kann es zu schweren Sach- oder Personenschäden, z.B. durch Brand oder elektrischen Schlag, kommen.** Vor Arbeiten am Gerät freischalten und spannungsführende Teile in der Umgebung abdecken.

Bei Missachtung droht die persönliche Haftung bei Sach- und Personenschäden!

- 1. Netzspannung freischalten.<br>2. Gerät auf die Hutschiene au
- 2. Gerät auf die Hutschiene aufsetzen.<br>3. Bus System anschließen
- 3. Bus System anschließen
- 4. Digitale Inputs anschließen, Referenz der Schließkontakte auf Minus-Pol legen
- 5. LAN Netzwerkkabel anschließen (RJ45)
- 6. Spannungsversorgung anstecken

**Warnung:** Das Gerät ausschließlich bei 19 ... 24V Gleichspannung betreiben, ansonsten kann es zu Schäden am Gerät kommen. Angeschlossene Geräte müssen für die angelegte Spannung ausgelegt sein, ansonsten kann es zu Schäden am angeschlossenen Gerät kommen (insbesondere DALI- und DMX-Bus sind spannungsführend).

#### **Inbetriebnahme**

#### **Überprüfen Sie folgendes vor der Inbetriebnahme:**

- Spannungsversorgung von 19 ... 24VDC
- Polung der Anschlüsse prüfen
- Überprüfung auf elektrisch und mechanisch einwandfreie Klemmkontakte

#### Konfiguration des Gerätes per Webinterface

- 1. Aktivieren Sie die Spannungsversorgung
- 2. Einloggen auf dem WLAN Accesspoint des Gerätes Netzwerk Name: SMART\_<Seriennummer> Passwort: nuvolight123<br>Adresse: http://192.168 http://192.168.4.1
- 3. Nehmen sie die Einstellungen für Ihre Anwendung in einem Webbrowser vor. Detaillierte Auflistung der Einstellungsmöglichkeiten finden sie im Datenblatt auf unserer Website. www.nuvolight.de/de/downloads

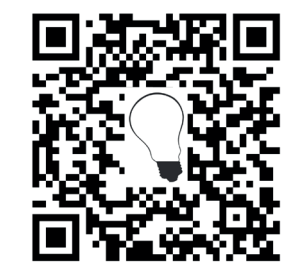

# **Technische Daten**

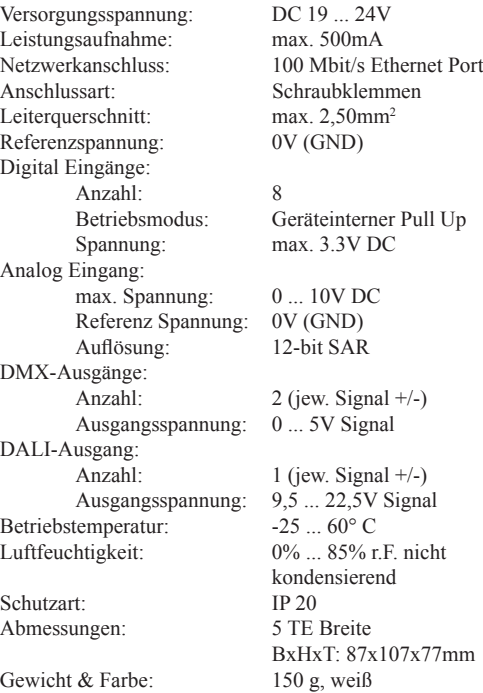

### **Verhalten bei Ausfall**

**Verhalten bei Ausfall oder Verlust der Netzspannung** Die Busse werden abgeschaltet, daher reagieren anliegende Steuergeräte als würde kein Bus anliegen. Alle nicht gespeicherten Einstellungen des Gerätes gehen verloren. Beim Neustart des Gerätes wird die zuletzt gespeicherte Einstellung geladen.

#### **Gerät auswechseln**

# **GEFAHR**

**Beim Wechseln des Gerätes kann es bei Berühren von spannungsführenden Teilen zu einem Kurschluss oder zur Gefahr für Leib und Leben durch einen Stromschlag kommen.**

• Vor dem Wechsel alle angeschlossenen Leiter spannungsfrei schalten

Bei Missachtung besteht die Gefahr von Sach- und Personenschäden!

## **Gewährleistung**

Die Gewährleistung erfolgt im Rahmen der gesetzlichen Bestimmungen über die Nuvolight GmbH & Co. KG. Bei Fehlverhalten von Geräten wenden Sie sich bitte an info@nuvolight.de oder die Support Hotline.

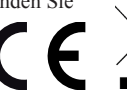

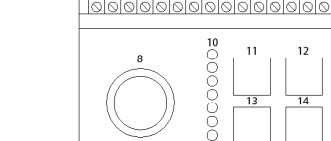